## **วิธีการตั้งค่าการเชื่อมต่อ Internet ZTE ZXHN H3601P โหมด AP**

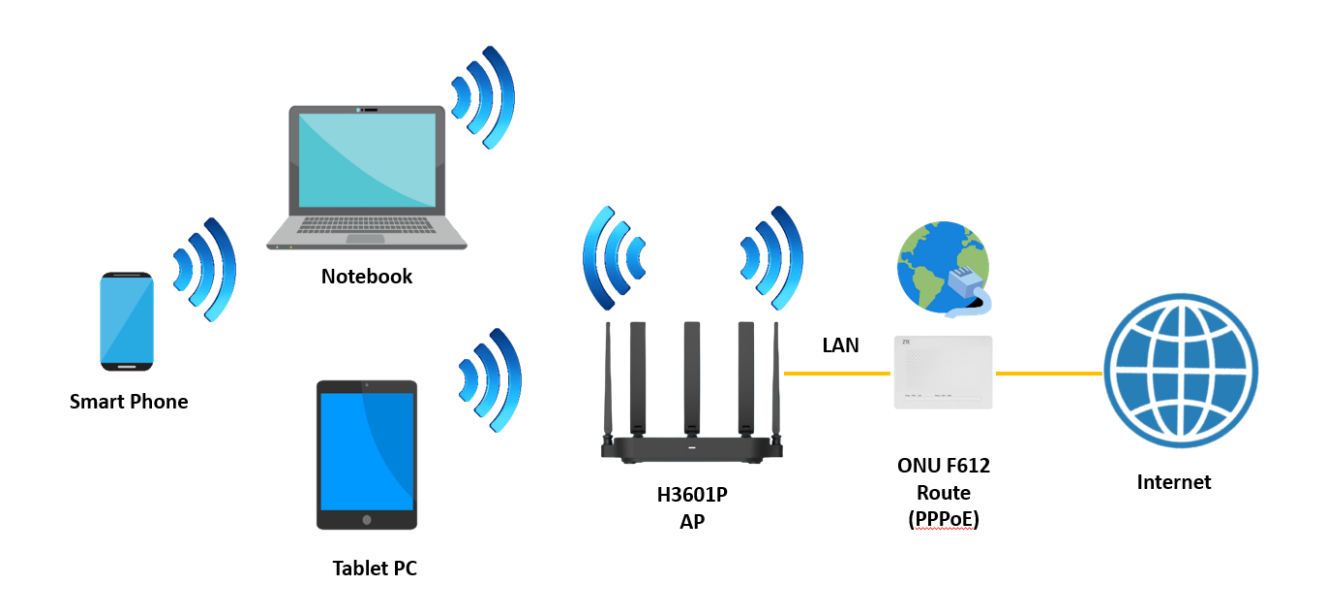

1.เปิด Browser เช่น Microsoft Edge หรือ Google Chrome พิมพ์ http://192.168.1.1 ช่อง address แล้วกดปุ่ม Enter จะขึ้นหน้าล็อคอินดังภาพ ให้กรอกค่า Username เป็น admin และ Password เป็น admin และ Validate Code รูปตัวเลขอักษรที่ปรากฎ แล้วคลิก Login

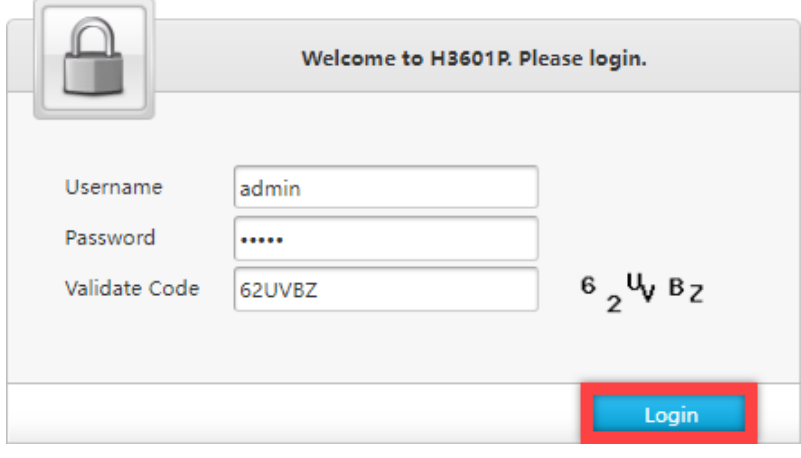

2. หลังจาก Login เข้ามาที่หน้า Internet ให้คลิกที่เมนู WAN หลังจากนั้นให้ลบ NT ออก

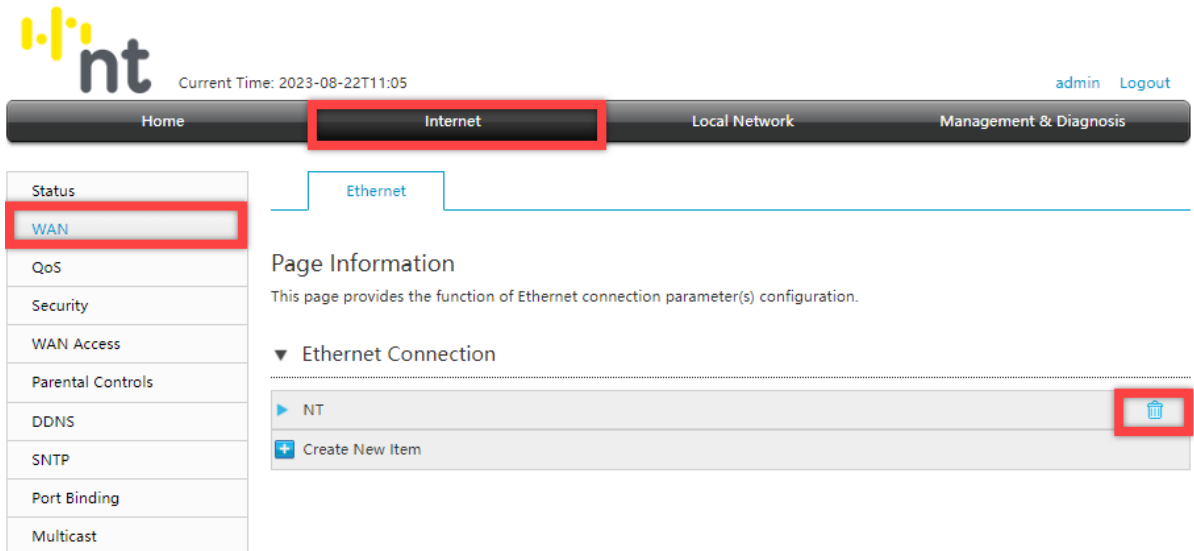

3. หลังจากลบ NT ออกแล้วให้ทำการคลิก Create New Item ทำการตั้งชื่อ Connection Name : **AP** เปลี่ยน Link Type จาก PPP เป็น **Bridge Connection** และทำการคลิก **Apply** เพื่อบันทึกค่า แล้ว H3601P จะรับไอพีแอดเดรสจาก ONU/ONT แล้วเชื่อมต่ออินเทอร์เน็ต

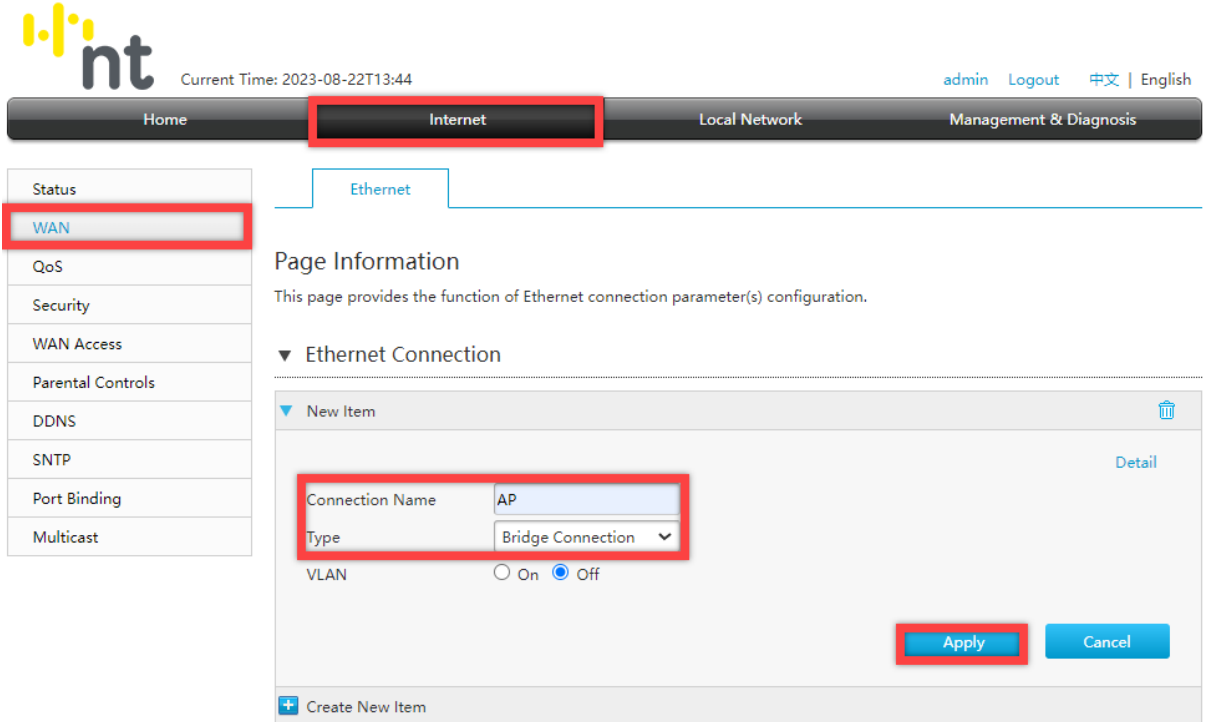

**หมายเหตุ** ถ้าต้องการเข้ามาตั้งค่า ZXHN H3601P อีกครั้ง โดยใช้192.168.1.1 ต้องตั้งค่าการ์ดแลนของ คอมพิวเตอร์ให้เป็น Use the following IP address: > IP address: 192.168.1.100 และ Subnet mask: 255.255.255.0 ตามตัวอย่าง จึงจะเข้าไปตั้งค่า ZXHN H3601P ได้

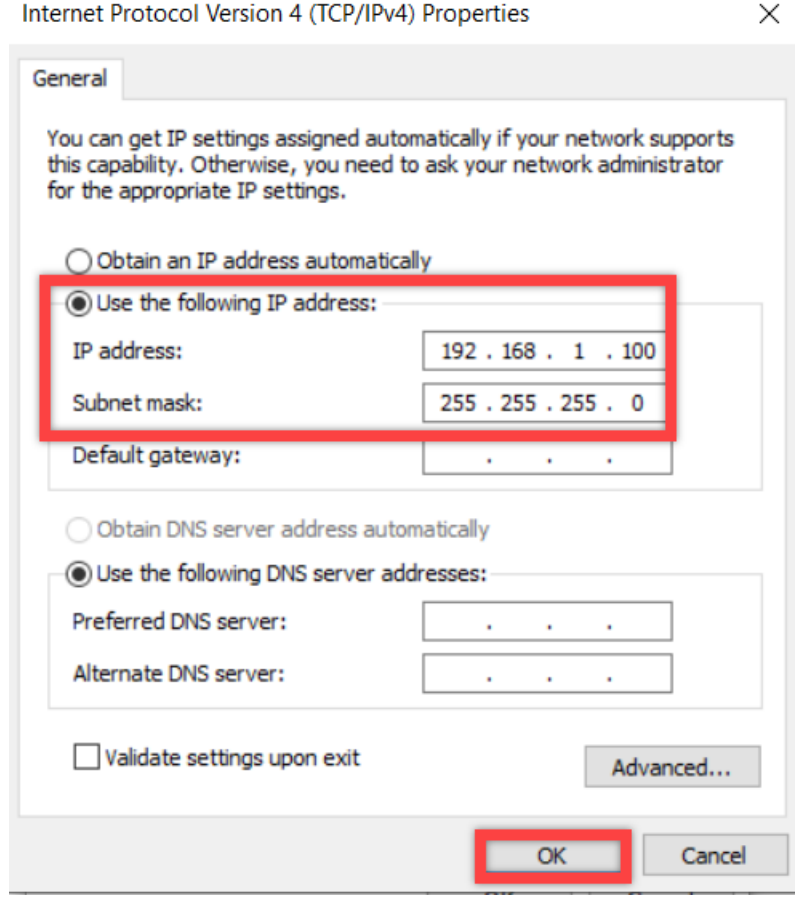

- อุปกรณ์จะตั้งค่า WLAN SSID และ Key มาให้อยู่แล้ว สามารถดูได้จากฉลากที่ติดที่ตัวอุปกรณ์ แต่สามารถ เข้าไปเปลี่ยนแปลงแก้ไขได้ที่เมนู Local Network > WLAN > WLAN Basic > WLAN SSID Configuration > SSID1 (2.4GHz) สำหรับไวร์เลสย่าน 2.4 GHz และ SSID5 (5GHz) สำหรับไวร์เลสย่าน 5 GHz เสร็จแล้ว คลิก Apply เพื่อทำการบันทึกค่า

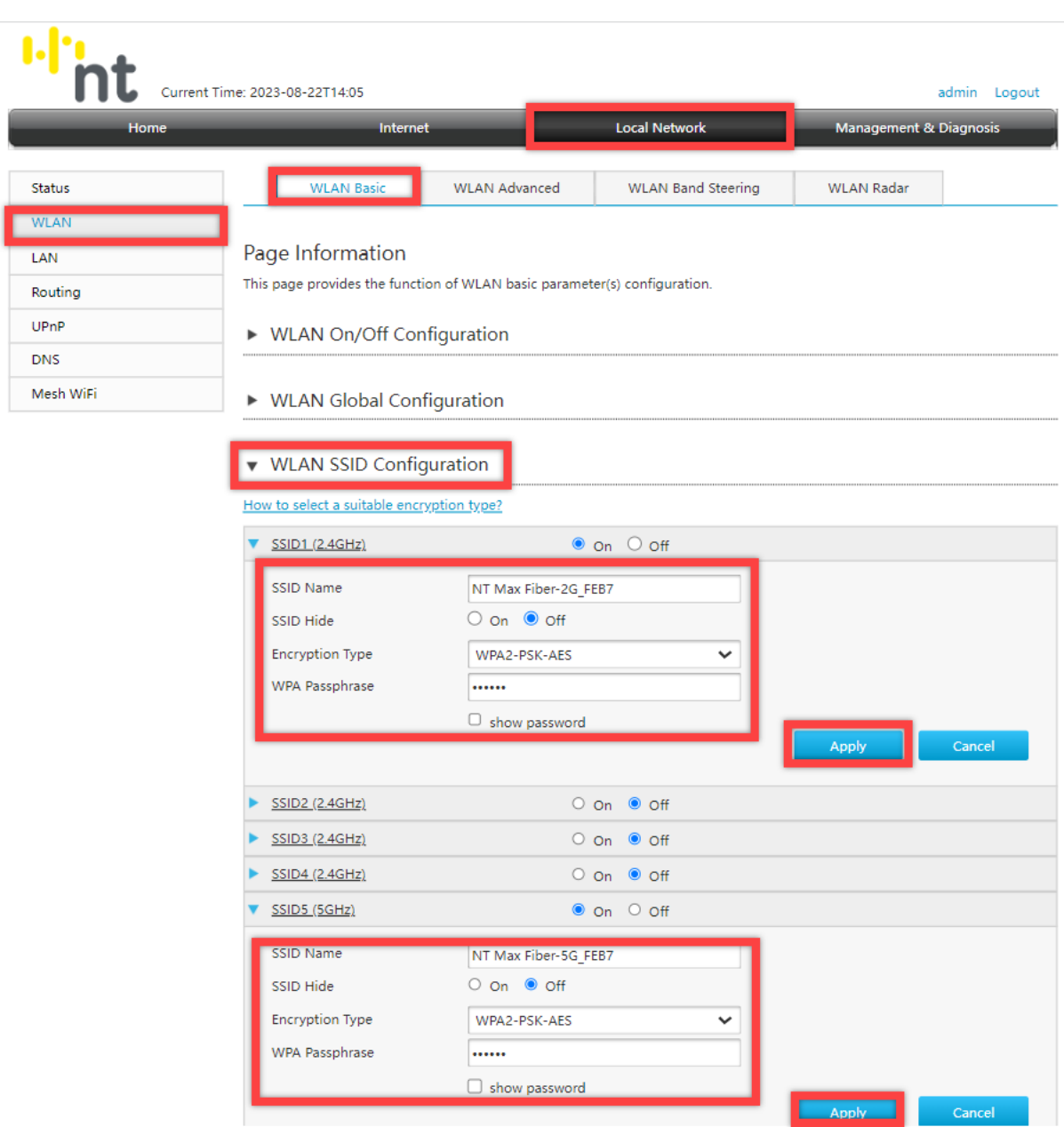